**With ATS you have the ability to set up users with a wide variety of security and usage options. This gives you the flexibility to use many of the features within ATS. It allows coaches to generate their own limitation reports, or receive email** 

**notices, allows them to view emergency contact or insurance information if they are traveling with out an AT.**

**Go to Admin, Users, and "Add a User". You can also use "Copy user". That uses the persons permission to copy across to the new user. You would need to change the team permissions unless it is the same team (football to football coach).**

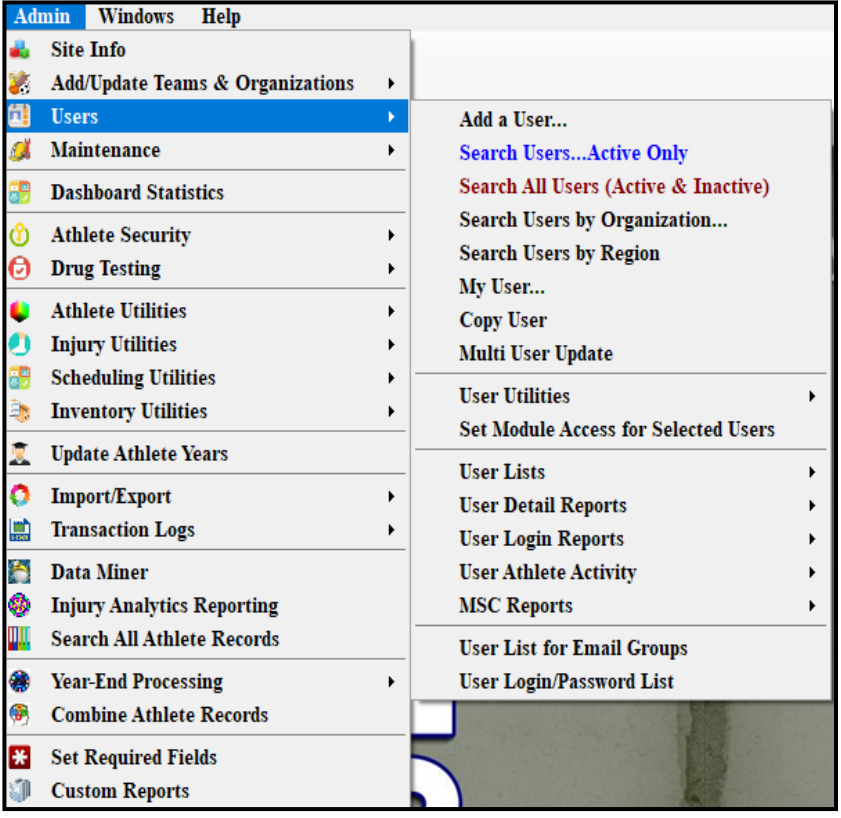

**First, enter the required information, full name, their user status, user ID, assign a password, and enter their Email address. Then select the team(s) the coach is associated with.**

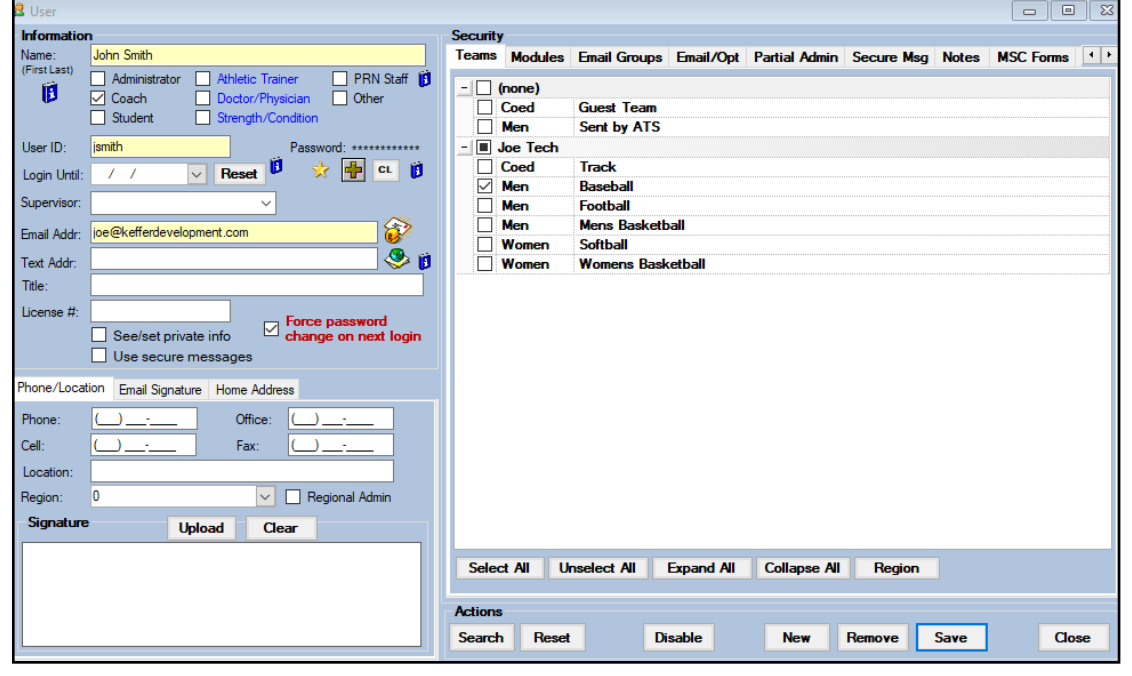

## **ATS - Example of a Coach as a User**

**If you would like the coach to receive auto email notifications for their team select that Teams email group as shown below. Or use the From Security button. That will copy permissions from the team area. You will also have to allow the email groups, which is found in the Modules tab.**

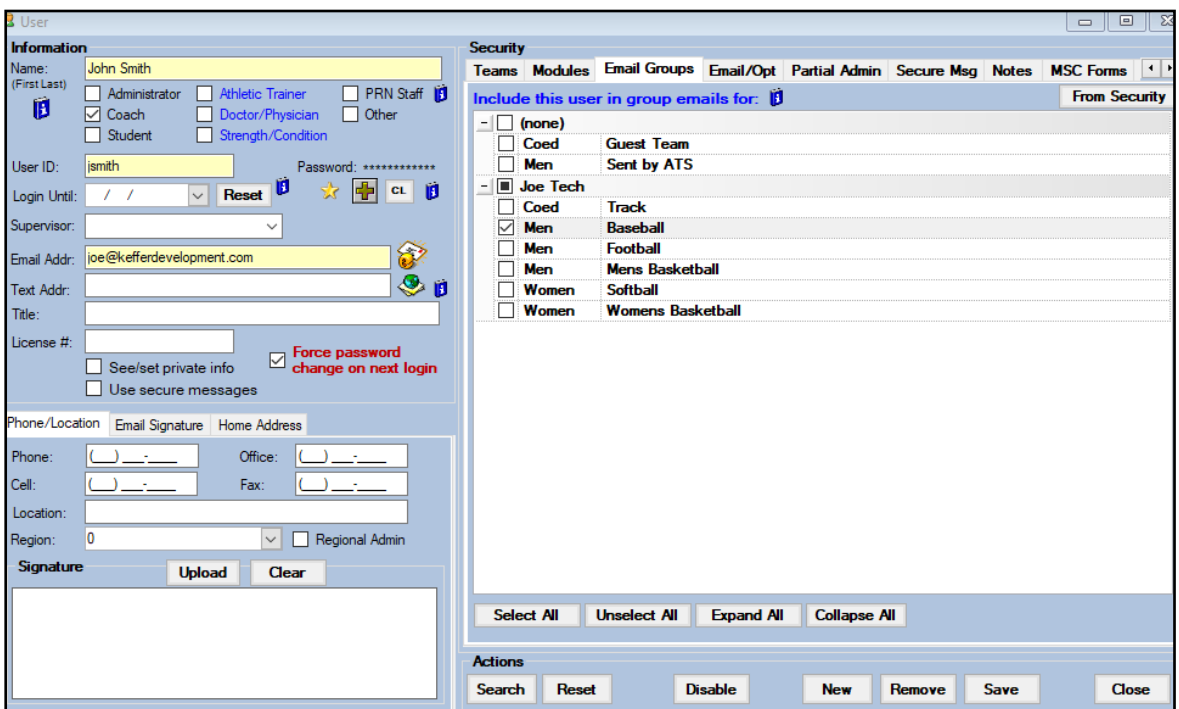

**Next you need to select the Modules this user can access when logged in. Below is an example of module choices commonly utilized for coaches (continued on page 3).**

### **Athlete Screening:**

Currently pertains to COVID-19 screening and reports. ATS has made an exception, with the gravity of the situation, and trying to ensure correct documentation. Coaches marked read/ write in this area will not count against a user total.

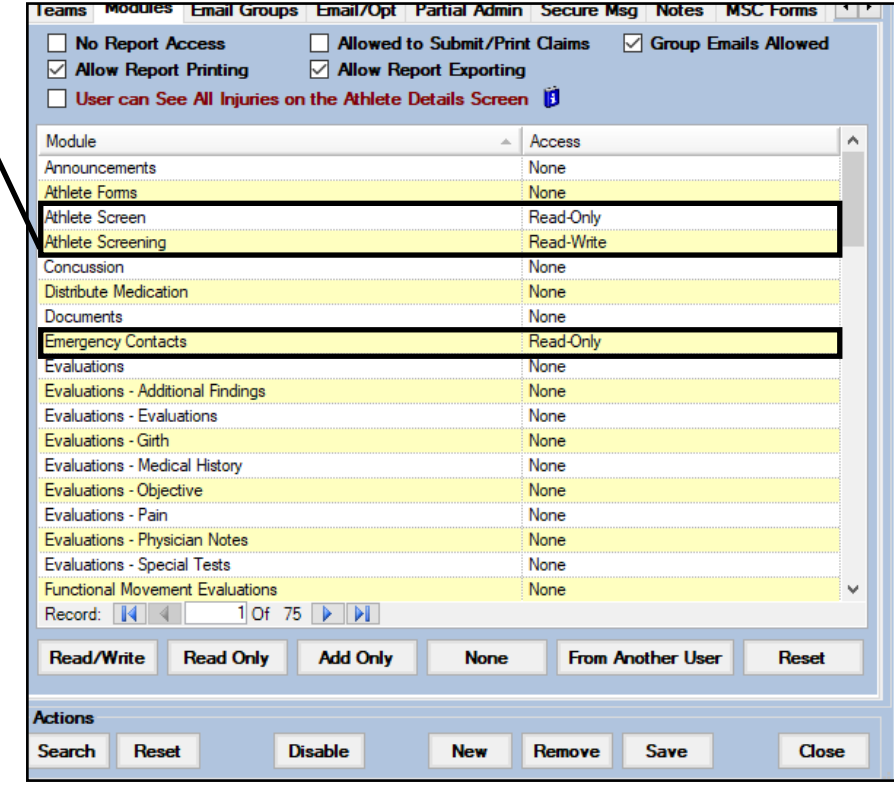

# **ATS - Example of a Coach as a User**

These modules directly correspond to the smartphone access. If your coaches or other users will be utilizing the smart phone, make sure to grant access to the modules they will need.

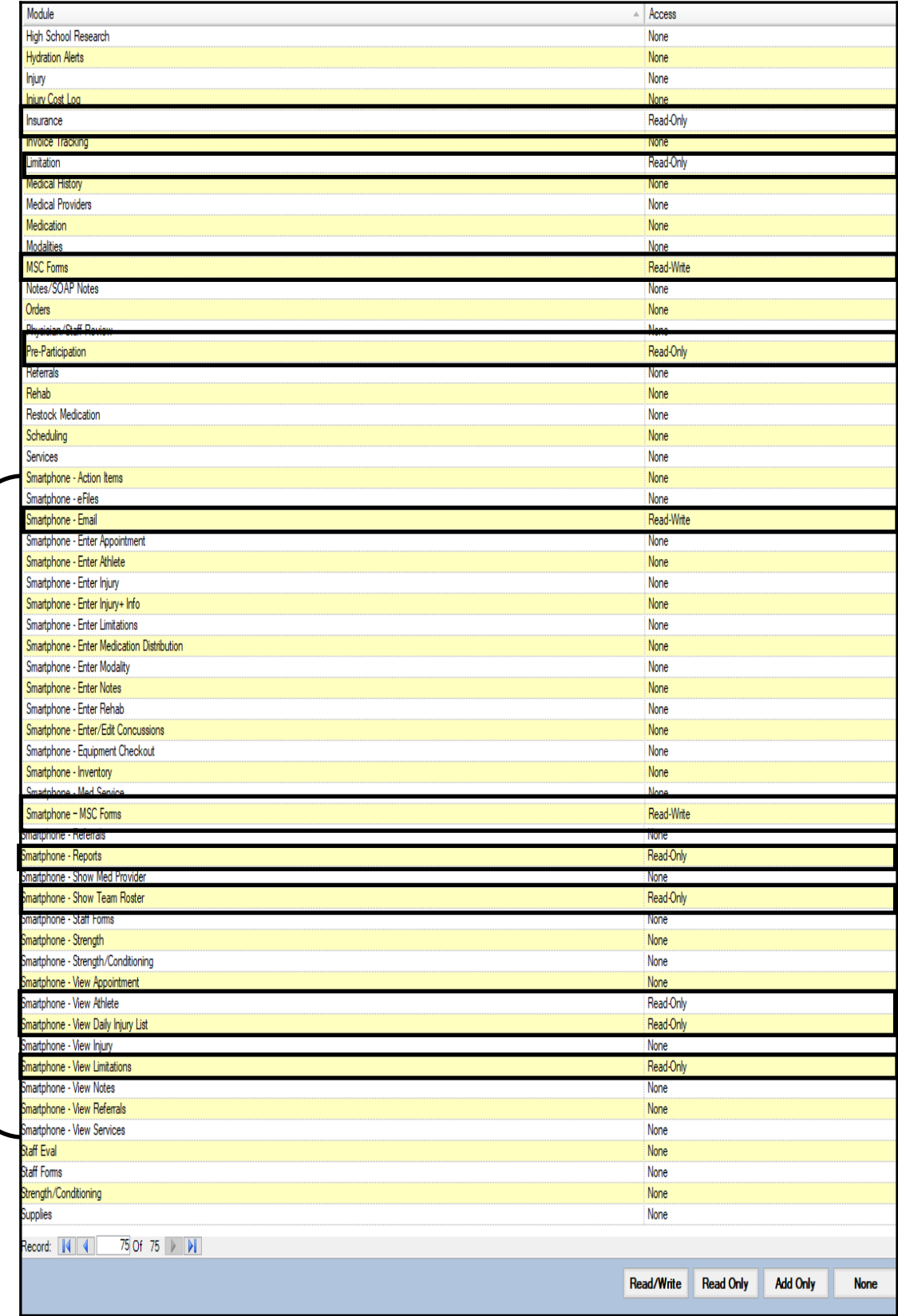

# **This is what the coach will be able to see:**

## **Combination Roster/Injury/Limitation/CTP Report Clicking on a players name will yield more info if the above security choices are selected**

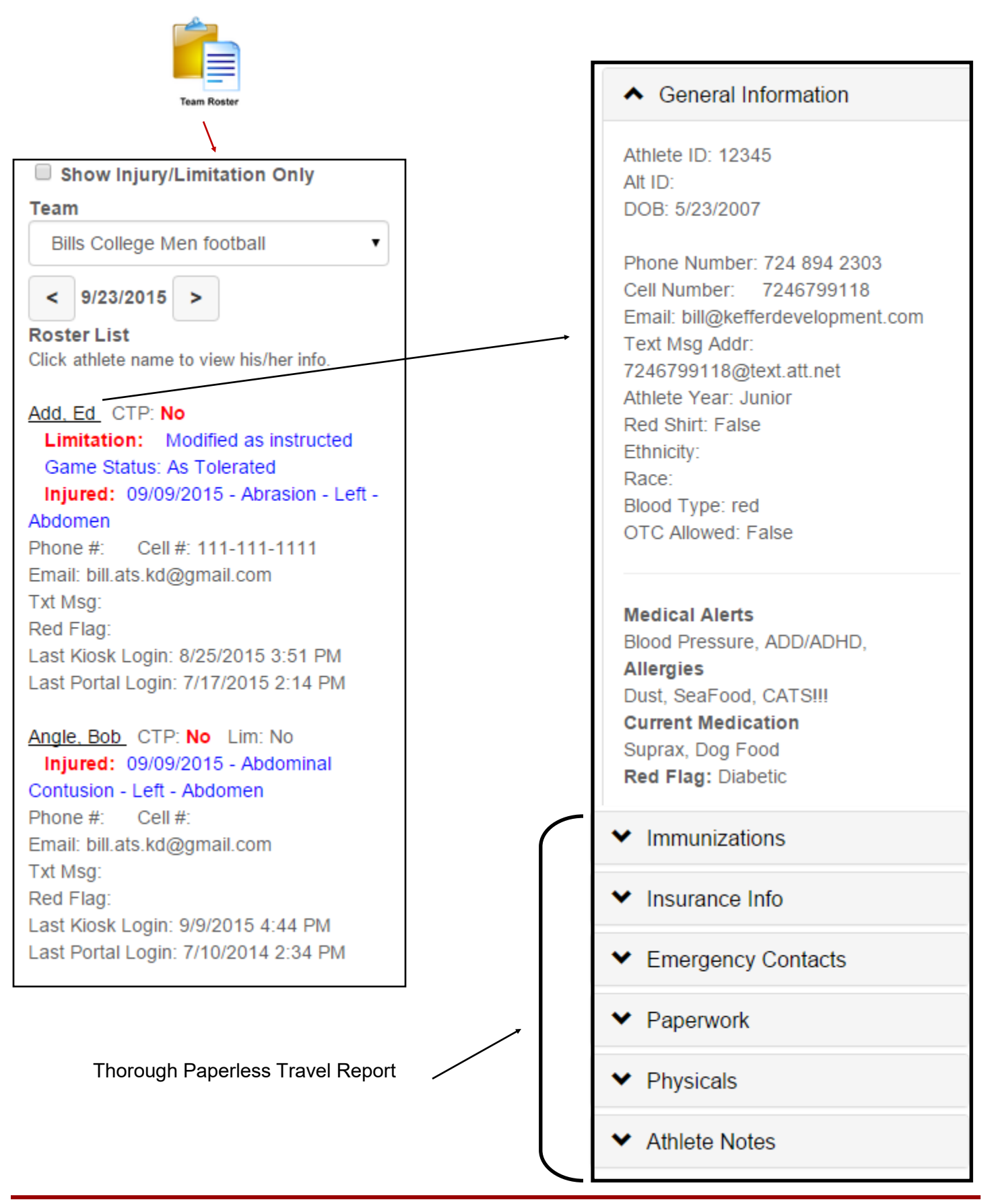

# This is what the coach will be able to see:

## **View Athlete**

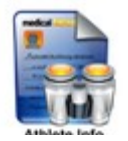

Athlete ID: 12345 Alt ID: DOB: 5/23/2007

#### Phone Number: 724 894 2303

Cell Number: 7246799118 Email: bill@kefferdevelopment.com Text Msg Addr: 7246799118@text.att.net Athlete Year: Junior Red Shirt: False Ethnicity: Race: Blood Type: red **OTC Allowed: False** 

#### **Medical Alerts**

Blood Pressure, ADD/ADHD, **Allergies** Dust. SeaFood. CATS !!! **Current Medication** Suprax, Dog Food Red Flag: Diabetic

#### **Address 1**

1603 Branchton Road Hilliards PA 16040 **Address 2** cage at 1603 Branchton Road Hilliards PA 16040

#### ◆ General Information

- $\blacktriangleright$  Immunizations
- ▼ Insurance Info
- ← Emergency Contacts
- ◆ Paperwork
- ◆ Physicals
- ◆ Athlete Notes

#### Medical - HMO: Bobs insurance ID#: 123456 Grp#: Hld: Walther Sotak DOB: 7/4/2013 SS#: 111-11-1111 Con: Em: Ph: Card Front: **INSURANCE CARD** INSURED JOHN & JANE DOE POLICY NUMBER 12 **YEAR 1987** MODEL (982) EFFE SEP<sub>2</sub> TO **VIN 987** 44G SEE REVERSE SIDE FOR ADDITIONAL COVERAGE INFORMATION

**Thorough Paperless Travel Report** 

### **Physicals:**

Date: 07/07/2014 Height: 11 Weight: 13 Blood Pressure: 110/80 Pulse: 111 Respiration: 40 Vision: 20/20 % Body Fat: 10 Vision: 20/20 Notes: Date: 05/28/2013 Height: 11 Weight: 13 Blood Pressure: 110/80 **Pulse: 111** Respiration: 4 Vision: 20/30 % Body Fat: 07 Vision: 20/30 Notes:

## ← Emergency Contacts

William K Sotak father Phone: 222-222-2222 Cell: 333-333-3333 Email: bill@kefferdevelopment.com

#### ← Paperwork

form sru new - False King Dev form - False Lower Extremity Functional Scale (L -True Participation Form - True Research Privacy Application Waive -**True** Returner History - False sickle cell trait - False Spring Sports - True

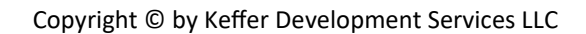

# **ATS - Example of a Coach as a User**

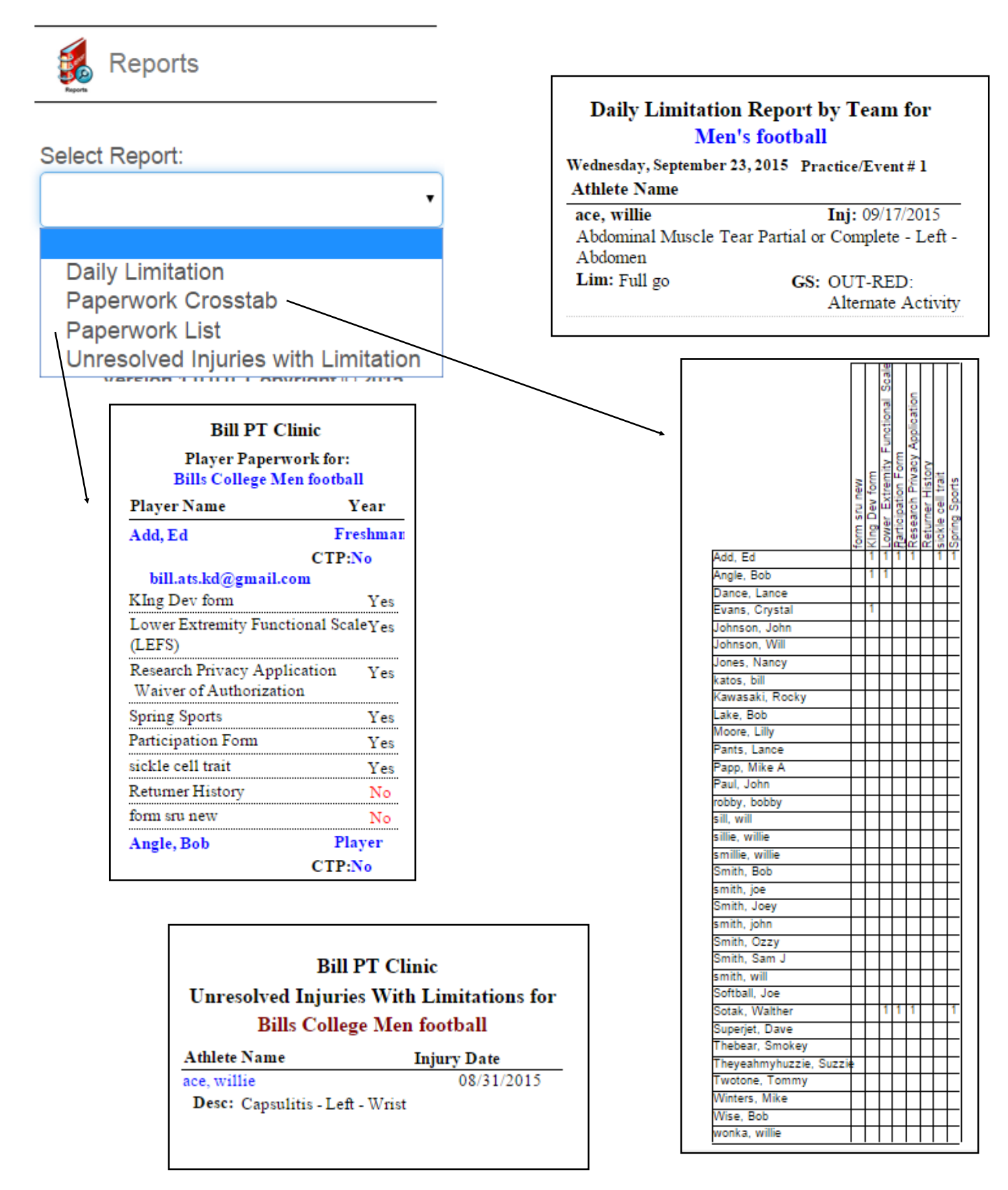